Измерители защитного слоя бетона

# ИПА-МГ4

## Руководство по эксплуатации\* **913.110.006P9**

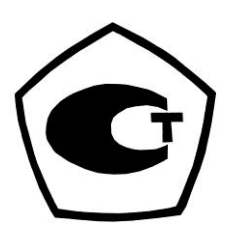

\* Производитель оставляет за собой право вносить изменения в конструкцию приборов, не ухудшающие их технические и метрологические характеристики. Предназначено для ознакомления, некоторые разделы могут отсутствовать

## СОДЕРЖАНИЕ

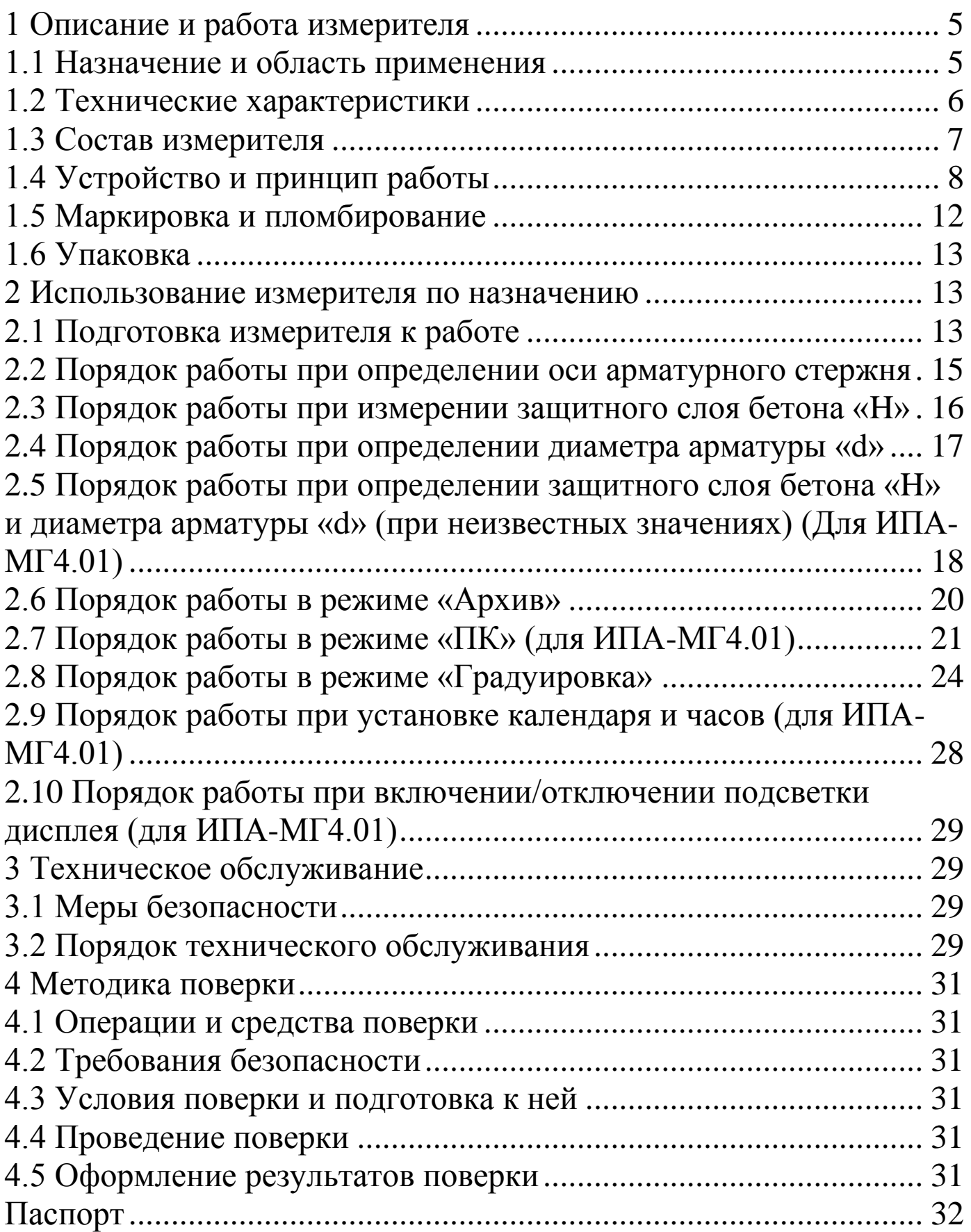

**\_\_\_\_\_\_\_\_\_\_\_\_\_\_\_\_\_\_\_\_\_\_\_\_\_\_\_\_\_\_\_\_\_\_\_\_\_\_\_\_\_\_\_\_\_\_\_\_\_\_\_\_\_\_\_\_\_\_\_\_\_\_\_\_\_\_\_\_\_\_\_\_\_\_\_\_\_\_\_**

Руководство по эксплуатации (РЭ) предназначено для лиц, эксплуатирующих измерители защитного слоя бетона ИПА-МГ4 (модификации ИПА-МГ4, ИПА-МГ4.01), в дальнейшем измерители, и содержит описание принципа действия, технические характеристики, методы контроля параметров армирования и другие сведения, необходимые для нормальной эксплуатации измерителя.

Эксплуатация измерителя должна проводиться лицами, ознакомленными с принципами работы, конструкцией измерителя, настоящим РЭ.

## 1 Описание и работа измерителя

## 1.1 Назначение и область применения

1.1.1 Измерители предназначены для измерения толщины защитного слоя бетона и определения расположения оси арматуры в железобетонных изделиях и конструкциях магнитным методом в соответствии с ГОСТ 22904. Измерители позволяют определять диаметр арматуры по известной толщине защитного слоя бетона согласно методике ГОСТ 22904 (Приложение Г).

1.1.2 Область применения измерителей - измерение толщины защитного слоя бетона и расположения арматуры в железобетонных изделиях и конструкциях на предприятиях стройиндустрии и объектах строительства, а также при обследовании эксплуатируемых зданий и сооружений.

1.1.3 Условия эксплуатации:

- температура воздуха от минус 10 °С до 40 °С

- относительная влажность воздуха до 95 %

- атмосферное давление от 84,0 до 106,7 кПа (от 630 до 800 мм рт. ст.)

Измерители соответствуют обыкновенному исполнению изделий третьего порядка по ГОСТ Р 52931 и являются рабочим средством измерений.

#### 1.2 Технические характеристики

1.2.1 Измерители обеспечивают измерение толщины защитного слоя бетона и определение расположения оси арматуры в железобетонных изделиях и конструкциях при параметрах армирования согласно ГОСТ 22904:

- для арматуры диаметром от 3 до 5 мм по ГОСТ 6727

- для арматуры диаметром от 6 до 40мм класса А-IпоГОСТ5781

- для арматуры диаметром от 6 до 40мм класса А-ШпоГОСТ5781

1.2.2 Диапазон измерений толщины защитного слоя, мм:

- при диаметре стержней арматуры 3, 4, 5 мм от 3 до 70

- при диаметре стержней арматуры 6, 8, 10 мм от 3 до 90

- при диаметре стержней арматуры 12, 14, 16, 18, 20 мм ог 5 до 110

- при диаметре стержней арматуры 22, 25, 28 мм от 5 до 130

- при диаметре стержней арматуры 32, 36, 40 мм от 7 до 140

1.2.3 Пределы допускаемой основной абсолютной погрешности измерения толщины защитного слоя бетона для одиночного арматурного стержня не более  $\pm (0.05h_{3c} + 0.5)$  мм, где h<sub>3c</sub>- измеряемая толщина защитного слоя бетона, мм

1.2.4 Пределы допускаемой основной погрешности измерения толщины защитного слоя бетона для конструкции с перекрестным армированием не более  $\pm$  (0,05h<sub>3c</sub>+ 0,5) мм, при условии:

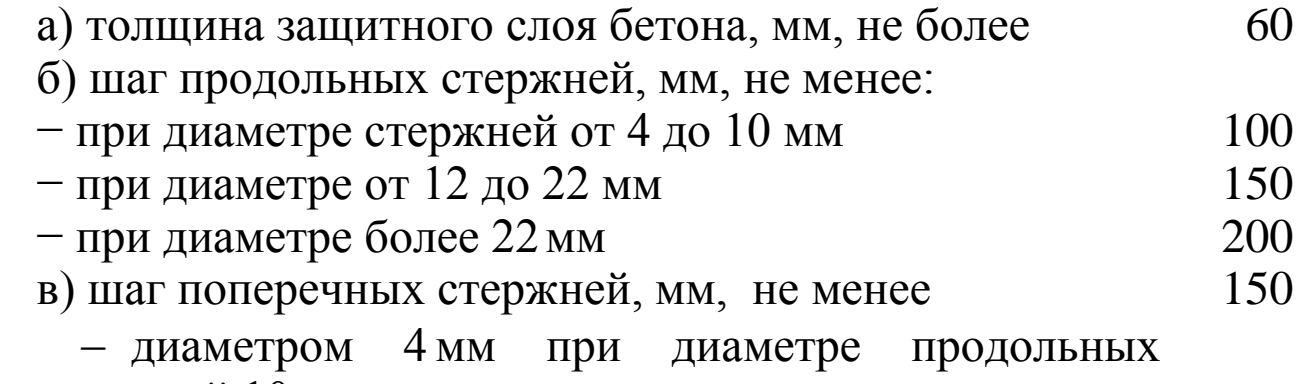

стержней 10 мм и менее;

- поперечных стержней диаметром более 4мм равным или больше 0,4 номинального диаметра продольных стержней при их диаметре более 10 мм. г) расстояние в свету до стержня второго ряда армиро-

вания (при его наличии), мм, не менее

Примечание - При других значениях параметров перекрестного армирования конструкции предел допускаемой погрешности измерения устанавливают исходя из индивидуальной градуировочной зависимости.

1.2.5 Допускаемое отклонение, при определении оси арматурного стержня, от действительного его расположения, мм, не более:

-для стержней диаметром от 3 до 10 мм при толщине защитного слоя бетона не более 40 мм;

- для стержней диаметром от 12 до 40 мм при толщине защитного слоя бетона не более 80 мм.

1.2.6 Питание измерителей

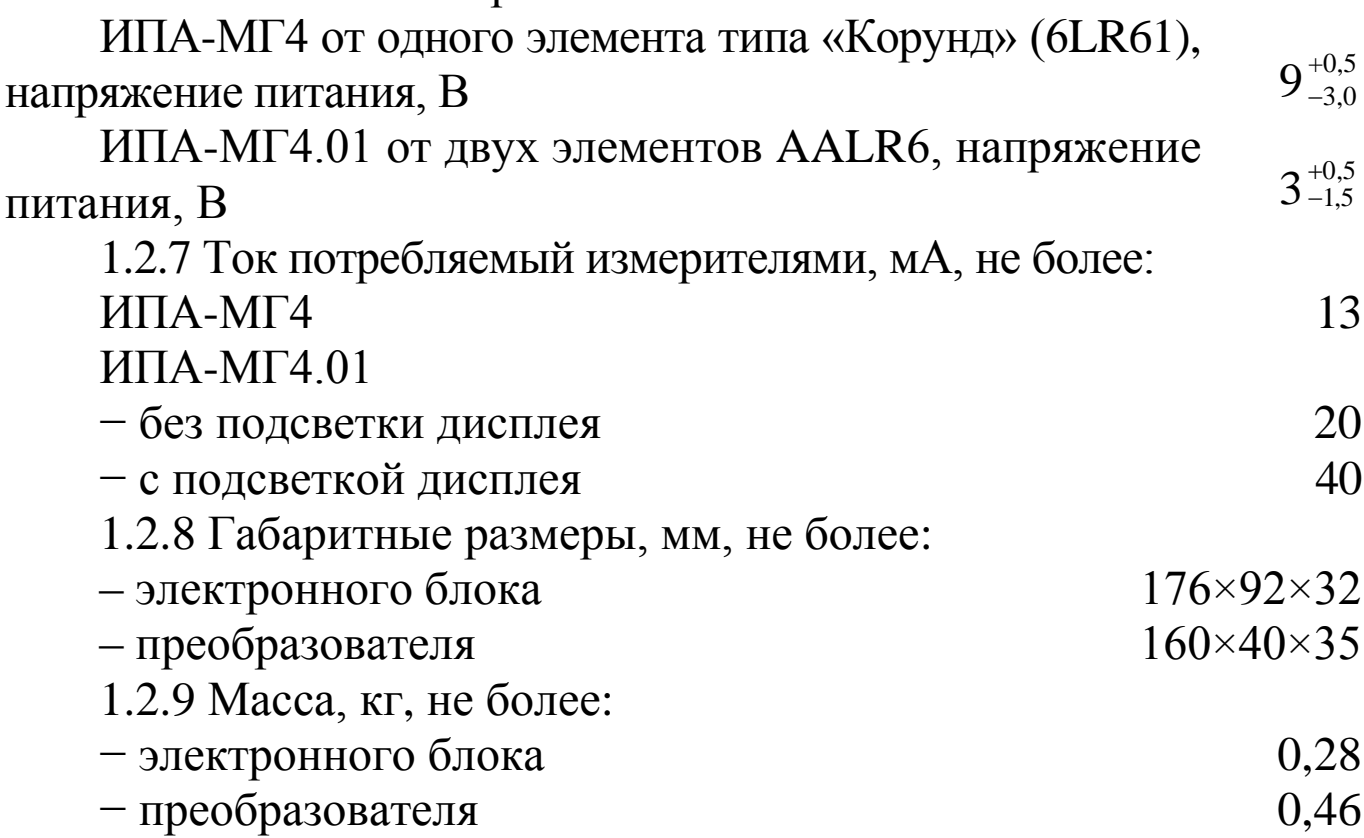

## 1.3 Состав измерителя

1.3.1 Конструктивно измерители выполнены в виде двух основных блоков (рис. 1):

- электронного блока;

- преобразователя.

 $\pm 10$ 

В комплект поставки входит немагнитная прокладка, имитирующая защитный слой бетона, толщиной 20 мм.

Измерители поставляются заказчику в потребительской таре.

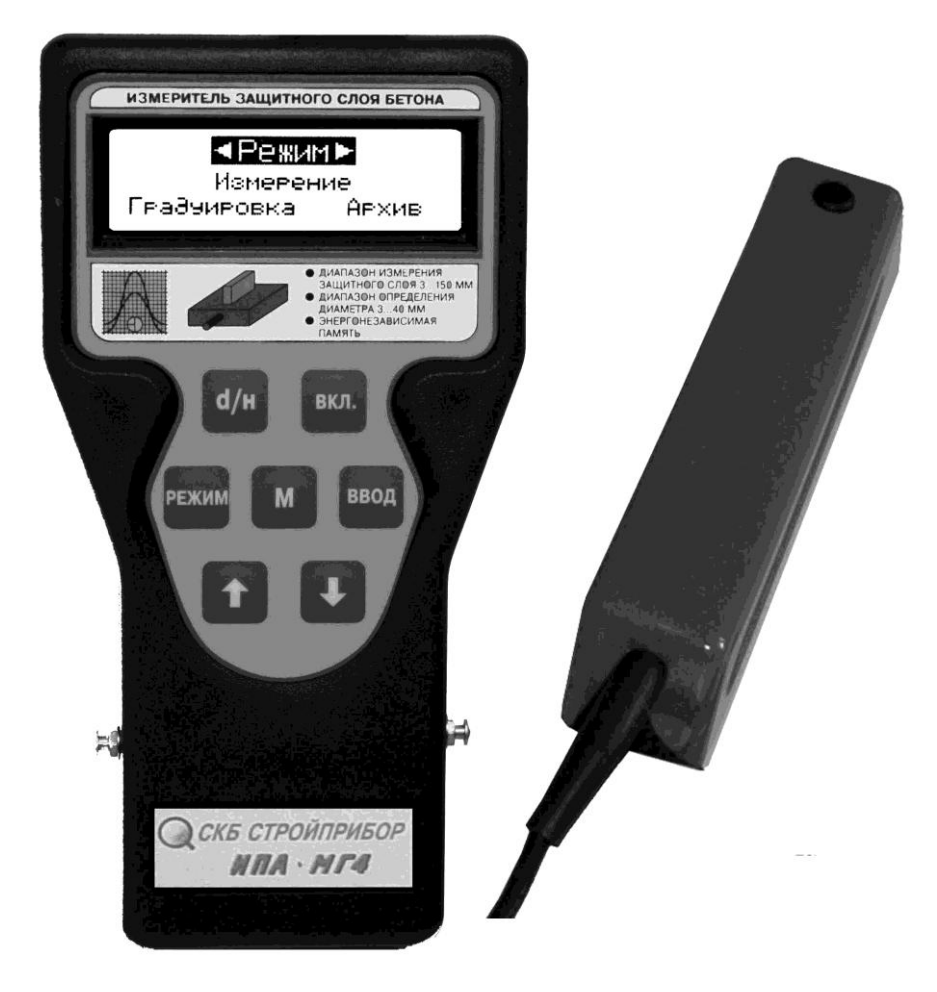

Рисунок 1- Общий вид измерителей ИПА-МГ4

#### 1.4 Устройство и принцип работы

1.4.1 Принцип работы измерителей основан на регистрации изменения комплексного сопротивления преобразователя при взаимодействии электромагнитного поля преобразователя с арматурным стержнем.

1.4.2 На лицевой панели электронного блока размещены цифровой дисплей и клавиатура, предназначенная для управления измерителем.

Клавиатура измерителей содержит 6 функциональных кнопок и отдельную кнопку включения и выключения питания:

#### Измерители защитного слоя бетона ИПА-МГ4

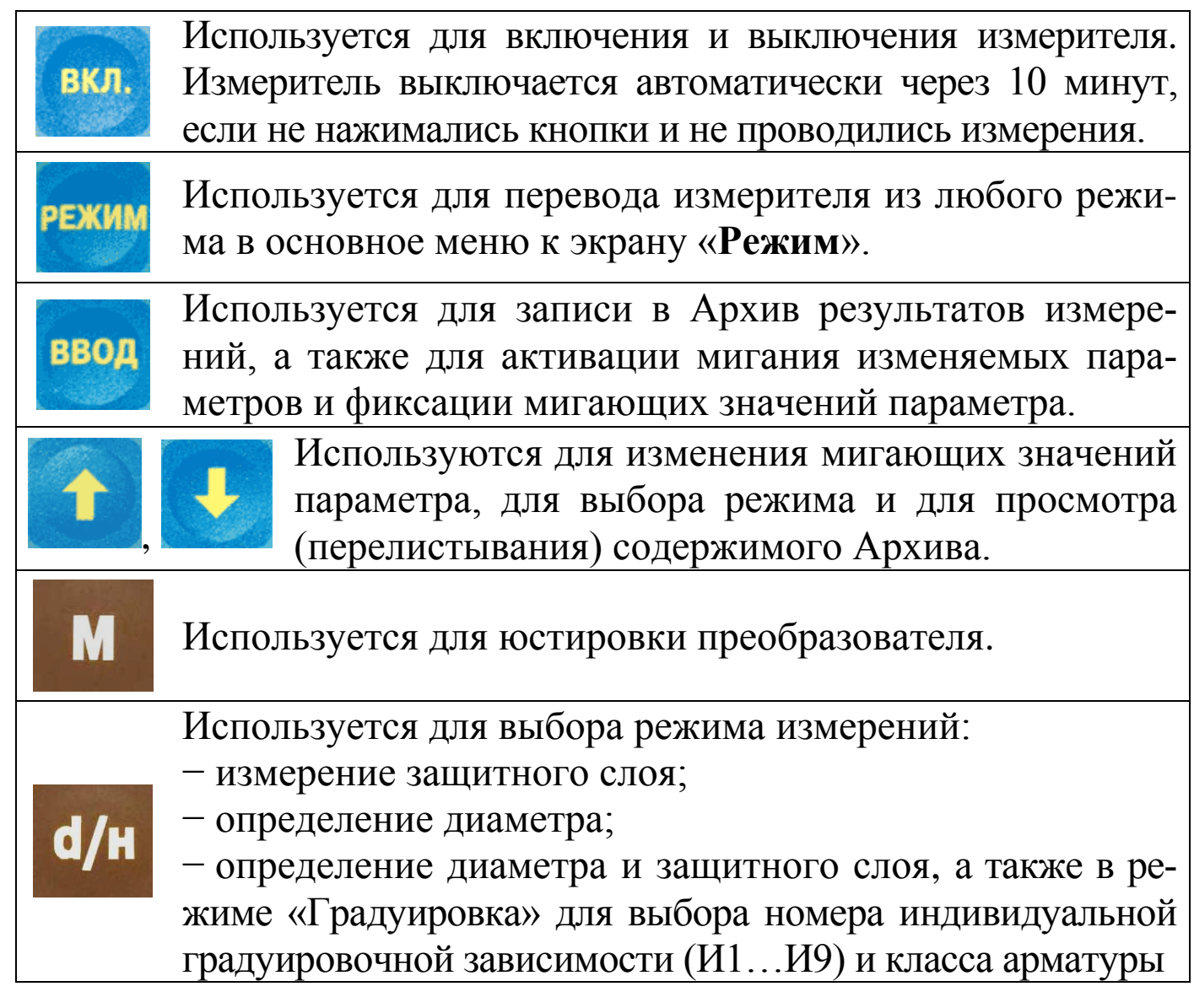

1.4.3 В верхней части электронного блока находится гнездо для подключения преобразователя и кабеля связи с ПК.

На нижней стенке расположена крышка батарейного отсека. Крепление крышки осуществляется одним винтом M2,5×8.

1.4.4 Для замены элемента питания необходимо снять крышку и установить элементы питания соблюдая полярность.

 $1.4.5 B$ корпусе преобразователя установлена кнопка **URMEPEHUE** 

1.4.6 Измерители могут работать в четырех различных режимах. Выбор режима осуществляется из экрана «Режим», кнопками 1 Путем перемещения мигающего поля на выбранный режим и его фиксацию кнопкой ввод

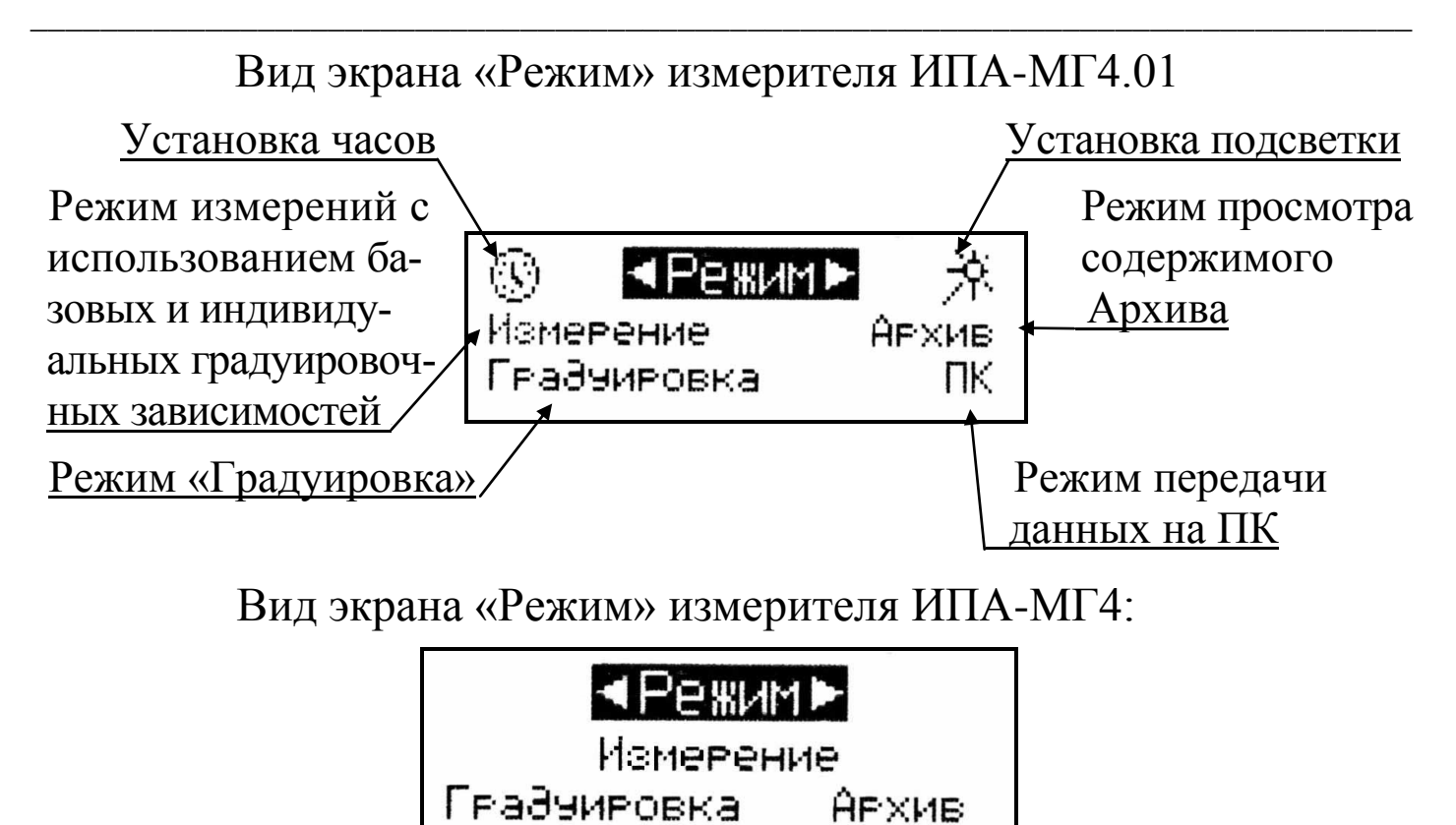

1.4.6.1 Режим 1 - «Измерение», в данном режиме осуществляется измерение толщины защитного слоя бетона с использованием базовых градуировочных зависимостей, установленных путем градуировочных испытаний горячекатаной арматуры классов, А-I (сталь марки Ст3), А-III (сталь марки 35ГС и 25Г2С) и проволоки из низкоуглеродистой стали холоднотянутой класса Вр-I, а также индивидуальных зависимостей, установленных пользователем.

При включении питания измеритель находится в режиме измерения.

Установленная градуировочная зависимость высвечивается в верхней строке дисплея (Bp-I, A-I, A-III - базовые, <III >...<II9> - индивидуальные):

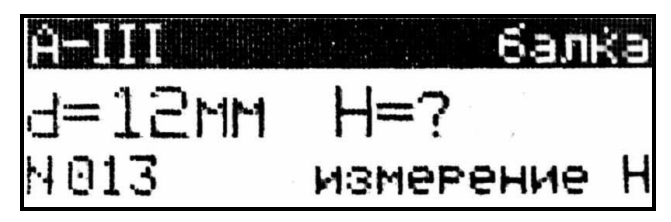

На дисплей выводятся установки, используемые при предыдущем включении измерителя.

Для ввода других установок:

• класса контролируемой арматуры,

• типа контролируемого изделия,

• иных диаметров арматуры,

необходимо кнопкой ввод возбудить мигание параметра, кнопками установить его значение и зафиксировать кнопкой ввод после чего мигающее поле перемещается на следующий параметр.

Примечание - В измерителе предусмотрена возможность «маркировки» измерений типом контролируемого изделия из ряда:

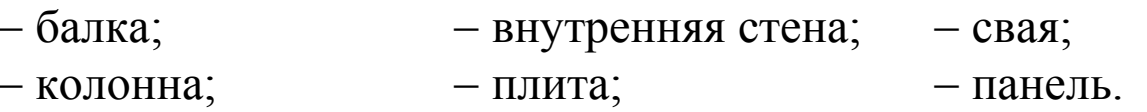

- $-$  блок:  $-$  ригель;
- $-\phi$ ерма; - наружная стена;

Для вывода типа изделия на дисплей необходимо кнопкой ввод возбудить мигание поля верхней строки дисплея. Просмотр типов изделий производится кнопками <sup>↑</sup>, ↓, фиксация - кнопкой ввод Маркировка типом изделия не влияет на процесс измерения.

Перевод измерителя в основное меню к экрану «Режим» производится нажатием кнопки РЕЖИМ

1.4.6.2 Режим 2 - «Архив», в данном режиме осуществляется просмотр содержимого Архива результатов измерений.

Для перевода измерителя в Режим 2 необходимо нажатием кнопки <sup>режим</sup> перевести измеритель к экрану «Режим», кнопками переместить мигающее поле на пункт «Архив» и нажать кнопку ввод. Для просмотра содержимого Архива необходимо нажимать кнопки  $\mathbf{M}$ 

Для возврата в основное меню к экрану «Режим» нажать **КНОПКУ РЕЖИМ** 

1.4.6.3 Режим  $3 - \kappa$ ПК» (для измерителя ИПА-МГ4.01)

В данном режиме производится передача результатов измерений из Архива в ПК для дальнейшей обработки.

Для перевода измерителя в Режим 3 необходимо выполнить действия по п. 1.4.6.2, установив мигающее поле на пункт «**ПК**».

Для возврата в основное меню к экрану «**Режим**» нажать кнопку РЕЖИ

1.4.6.4 **Режим 4** – **«Градуировка»**, в данном режиме производится запись характеристик индивидуальных градуировочных зависимостей, установленных пользователем.

Для перевода измерителя в Режим 4 необходимо нажатием кнопки перевести измеритель к экрану «**Режим**», кнопками , переместить мигающее поле на пункт «**Градуировка**» и нажать кнопку ввод

Для возврата в основное меню к экрану «**Режим**» нажать кнопку РЕЖИМ

## 1.4.7 **Настройки (для ИПА-МГ4.01)**

Настройки включают:

− установку календаря и часов реального времени (символ  $\mathbb{Q}$ );

− включение и отключение подсветки дисплея (символ  $\ddot{\mathcal{R}}$ ).

1.4.7.1 Для перевода измерителя в режим установки часов необходимо из экрана «Режим», кнопками **1**,  $\blacktriangledown$  установить мигающее поле на символ **<sup>•••</sup>** и нажать кнопку <sup>ввод</sup>

1.4.7.2 Для перевода измерителя в режим включения /отключения подсветки необходимо из экрана «**Режим**», кнопками  $\uparrow$ ,  $\downarrow$  установить мигающее поле на символ  $\uparrow$  и нажать кнопку ввод

Для возврата в основное меню к экрану «**Режим**» нажать кнопку РЕЖИМ

## **1.5 Маркировка и пломбирование**

1.5.1 Маркировка

На передней панели электронного блока нанесены:

**\_\_\_\_\_\_\_\_\_\_\_\_\_\_\_\_\_\_\_\_\_\_\_\_\_\_\_\_\_\_\_\_\_\_\_\_\_\_\_\_\_\_\_\_\_\_\_\_\_\_\_\_\_\_\_\_\_\_\_\_\_\_\_\_\_\_\_\_\_\_\_\_\_\_\_\_\_\_\_**

- товарный знак предприятия-изготовителя;

- наименование и условное обозначение измерителя;

- диапазон измерений толщины защитного слоя бетона

- диапазон определения диаметра

- информация «энергонезависимая память»

На задней панели электронного блока, на табличке нанесены:

- товарный знак предприятия изготовителя;

- условное обозначение измерителя;

- знак утверждения типа.

- заводской номер, месяц и год изготовления.

Управляющие элементы маркированы в соответствии с их назначением.

1.5.2 Пломбирование

Измеритель пломбируется при положительных результатах поверки/калибровки посредством нанесения клейма на пластичный материал. Место пломбирования - углубление для винта расположенное под крышкой батарейного отсека.

#### 1.6 Упаковка

1.6.1 Измеритель и комплект принадлежностей должны быть упакованы по варианту внутренней упаковки ВУ-4, вариант зашиты по ВЗ-0 ГОСТ 9.014.

#### 2 Использование измерителя по назначению

#### 2.1 Подготовка измерителя к работе

2.1.1 Перед началом работы необходимо изучить настоящее руководство по эксплуатации.

2.1.2 Подключить кабель преобразователя к измерителю с помощью соединительного разъема. Удалить преобразователь от металлических предметов на расстояние не менее 500 мм и включить питание измерителя.

2.1.3 При включении питания дисплей измерителя имеет вид:

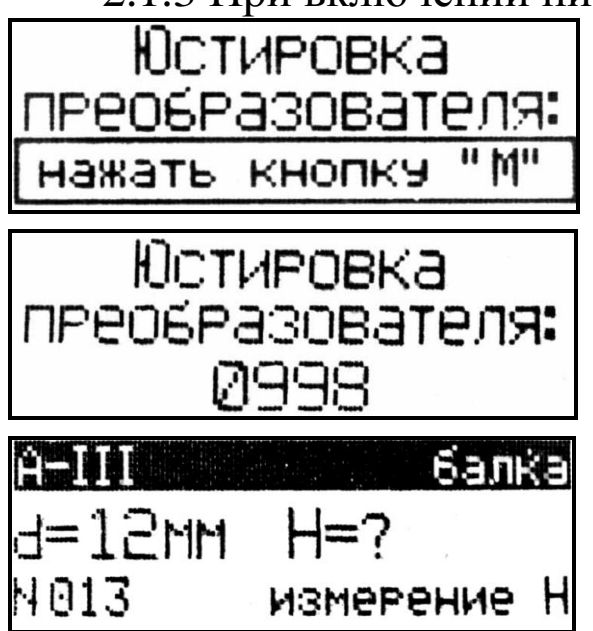

M Нажатием кнопки выполнить юстировку преобразователя, при этом дисплей имеет вид:

По окончании юстировки раздается звуковой сигнал и на дисплее высвечивается информация о готовности измерителя к работе в режиме последнего измерения, например, в режиме измерения защитного слоя бетона «**H**».

Примечание - При необходимости юстировка преобразователя может проводиться в процессе измерений, для чего, нажатиперевести измеритель к экрану «Юстировка» и ем кнопки  $\blacksquare$ , удалив преобразователь от металповторно нажать кнопку лических предметов.

## Юстировку рекомендуется проводить через каждые 20-30 минут непрерывной работы измерителя.

2.1.4 При других значениях диаметра и класса арматуры необходимо нажатием кнопки ввод возбудить мигание класса арматуры и кнопками <sup>1</sup>, У установить требуемый (Вр-I, А-I, А-III или И1...И9) и зафиксировать выбор кнопкой ввод, при этом мигающее поле перемещается на тип контролируемого изделия.

Кнопками <sup>1</sup>, <sup>4</sup> и <sup>ввод</sup> выбрать тип изделия, после чего мигающее поле перемещается на диаметр контролируемой арматуры.

И и ввод установить требуемый диаметр. Кнопками

2.1.5 Проверить работоспособность измерителя приближением преобразователя к металлическим предметам, при этом индицируемое значение цифрового кода должно уменьшаться (кнопка ИЗМЕРЕНИЕ на преобразователе должна быть нажата).

#### 2.2 Порядок работы при определении оси арматурного стержня

Определение оси арматурного стержня может проводиться в любом режиме работы измерителя независимо от диаметра «d» или величины защитного слоя «Н», введенных в память измерителя ранее.

2.2.1 Подготовить измеритель к работе в соответствии с п.п.  $2.1.2...2.1.5.$ 

2.2.2 Установить преобразователь на поверхность контролируемого изделия, нажать и удерживать кнопку ИЗМЕРЕНИЕ и, плавно перемещая преобразователь из стороны в сторону, поворачивая вокруг вертикальной оси, добиться минимального значения цифрового кода в правой части дисплея и максимального уровня звукового сигнала, при этом дальнейшее перемещение преобразователя не влияет на изменение значения цифрового кода (измеритель запомнил положение преобразователя при минимальном защитном слое бетона).

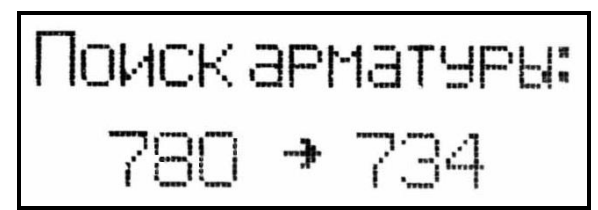

- вид дисплея при фиксации минимального цифрового кода в правой его части.

Затем, обращая внимание на цифровой код в левой части дисплея, продолжить перемещение преобразователя до тех пор, пока цифровые коды не совпадут. При этом ось преобразователя совпадет с осью арматурного стержня.

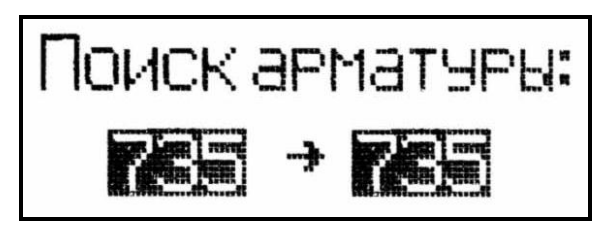

- вид дисплея в момент совпадения оси преобразователя с осью арматурного стержня (цифровые коды совпали).

2.2.3 Отметить на поверхности бетона положение оси арматурного стержня, ориентируясь по рискам на торцах преобразователя.

Примечание - При появлении на индикаторе измерителя сообщения «Замените батарею!» необходимо выключить питание и произвести замену элемента питания.

## 2.3 Порядок работы при измерении защитного слоя бетона «Н»

2.3.1 Подготовить измеритель к работе в соответствии с  $\Pi$ .  $\Pi$ .  $2.1.2...2.1.5$ .

2.3.2 Определить ось арматурного стержня, для чего установить преобразователь на поверхность контролируемого изделия, нажать и удерживать, кнопку ИЗМЕРЕНИЕ и, плавно перемещая преобразователь из стороны в сторону, поворачивая вокруг вертикальной оси, добиться минимального значения цифрового кода в правой части дисплея и максимального уровня звукового сигнала, при этом дальнейшее перемещение преобразователя не влияет на изменение значения цифрового кода (измеритель запомнил положение преобразователя при минимальном защитном слое бетона).

Поиск арматуры:

\n
$$
780 \div 734
$$

- вид дисплея при фиксации минимального цифрового кода в правой его части.

Затем, обращая внимание на цифровой код в левой части дисплея, продолжить перемещение преобразователя до тех пор, пока совпадут цифровые коды. При этом ось преобразователя совпадет с осью арматурного стержня.

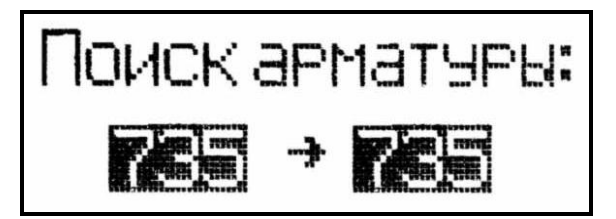

- вид дисплея в момент совпадения оси преобразователя с осью арматурного стержня (цифровые коды совпали).

2.3.3 Отпустить кнопку ИЗМЕРЕНИЕ, при этом на дисплее высвечивается значение измеренного защитного слоя «Н» и введенные ранее значения класса, диаметра арматуры «d» и типа изделия. Дисплей при этом имеет вид, например:

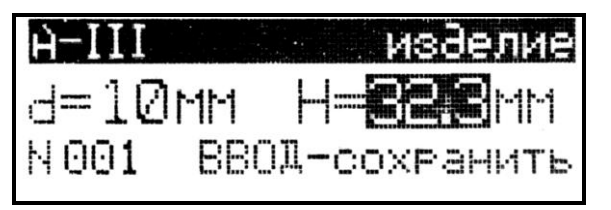

При необходимости сохранения измеренного значения в Архиве нажать кнопку ввод

## 2.4 Порядок работы при определении диаметра арматуры «d»

2.4.1 Подготовить измеритель к работе в соответствии с п.п. 2.1.2 и 2.1.3. Нажатием кнопки  $d/n$  перевести измеритель в режим определения диаметра арматуры, после чего дисплей имеет вид, например:

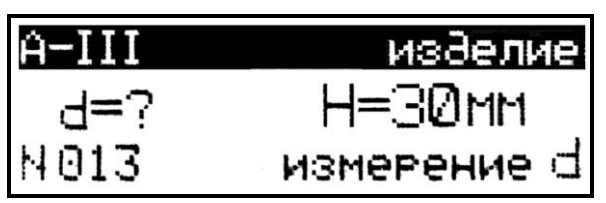

Для изменения значений класса арматуры, типа изделия и защитного необходимо  $\langle \langle H \rangle \rangle$ нажатием слоя кнопки ввод возбудить мигание класса

+ и ввод установить требуемый арматуры, затем, кнопками класс (например A-III), тип изделия и величину защитного слоя бетона (например 34 мм).

2.4.2 Установить преобразователь на поверхность контролируемого изделия, нажать и удерживать кнопку ИЗМЕРЕНИЕ и, плавно перемещая преобразователь из стороны в сторону, поворачивая вокруг вертикальной оси, добиться минимального значения цифрового кода в правой части дисплея и максимального уровня звукового сигнала, при этом дальнейшее перемещение преобразователя не влияет на изменение значения цифрового кода (измеритель запомнил положение преобразователя при минимальном защитном слое бетона).

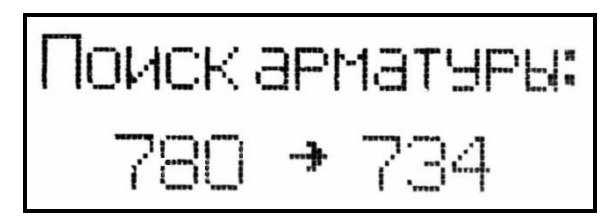

- вид дисплея при фиксации минимального цифрового кода в правой его части.

Затем, обращая внимание на цифровой код в левой части дисплея, продолжить перемещение преобразователя до тех пор, пока совпадут цифровые коды. При этом ось преобразователя совпадет с осью арматурного стержня.

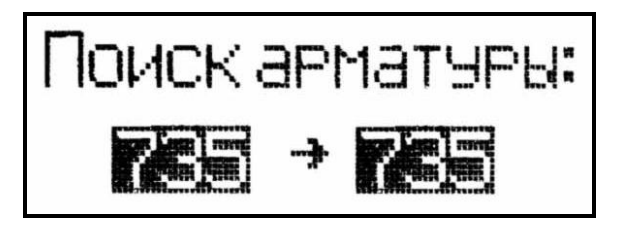

- вид дисплея в момент совпадения оси преобразователя с осью арматурного стержня (цифровые коды совпали).

По окончании измерения отпустить кнопку ИЗМЕРЕНИЕ, на дисплее при этом высвечивается значение диаметра «d», а также введенные ранее значения класса арматуры, защитного слоя «Н» и тип изделия:

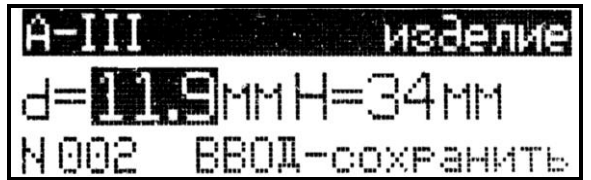

При необходимости сохранения измеренного значения в Архиве нажать кнопку ввод

## 2.5 Порядок работы при определении диаметра арматуры «d» и защитного слоя бетона «Н» (при неизвестных значениях) (Для ИПА-МГ4.01)

Внимание! Данный режим является справочным, погрешность при определении значений «d» и «Н» не нормирована.

2.5.1 Подготовить измеритель к работе в соответствии с п.п. 2.1.2 и 2.1.3. Нажатием кнопки <sup>d/н</sup> перевести измеритель в режим определения диаметра арматуры и защитного слоя бетона, после чего дисплей имеет вид, например:

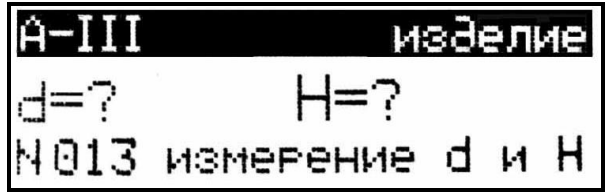

2.5.2 Установить преобразователь на поверхность контролируемого изделия, нажать и, удерживая кнопку ИЗМЕРЕНИЕ, плавно

перемещая преобразователь из стороны в сторону, поворачивая вокруг вертикальной оси, добиться минимального значения цифрового кода в правой части дисплея и максимального уровня звукового сигнала, при этом дальнейшее перемещение преобразователя не влияет на изменение значения цифрового кода (измеритель запомнил положение преобразователя при минимальном защитном слое бетона).

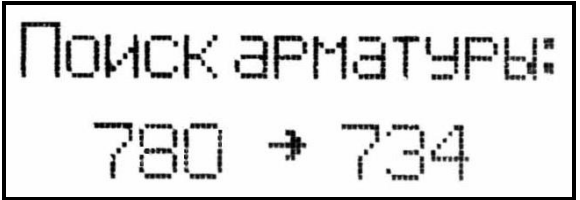

- вид дисплея при фиксации минимального цифрового кода в правой его части.

Затем, обращая внимание на цифровой код в левой части дисплея, продолжить перемещение преобразователя до тех пор, пока совпадут цифровые коды. При этом ось преобразователя совпадет с осью арматурного стержня.

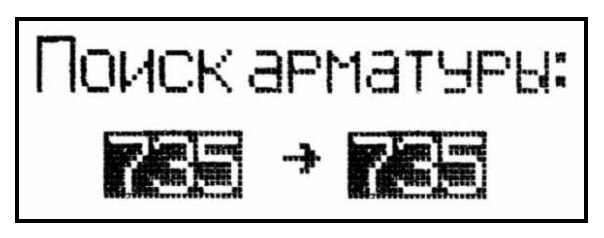

- вид дисплея в момент совпадения оси преобразователя с осью арматурного стержня (цифровые коды совпали).

2.5.3 Отметить на поверхности бетона положение оси арматурного стержня, ориентируясь по рискам на торцах преобразователя. Дисплей имеет вид:

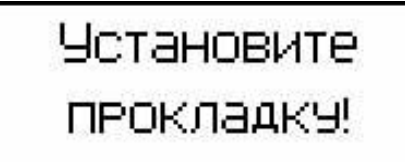

2.5.4 Выполнить измерения в соответствии с п. 2.5.2, установив между преобразователем и поверхностью контролируемого изделия

прокладку толщиной 20 мм (входит в комплект поставки), совместив риски на торцах преобразователя с отметками, нанесенными на поверхность изделия.

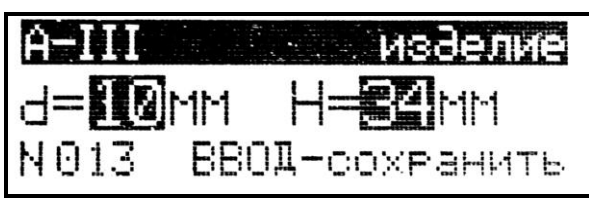

По окончании измерений на высвечивается дисплее значения «d» и «Н», а также введенные ранее класс арматуры и тип изделия.

При необходимости сохранения результата измерений в Архиве - нажать кнопку ввод

## 2.6 Порядок работы в режиме «Архив»

Объем конечных результатов, архивируемых измерителем ИПА-МГ4.01 - 999 значений, объем конечных результатов, архивируемых измерителем ИПА-МГ4 - 200 значений.

2.6.1 Просмотр содержимого Архива может проводиться в любое время, для чего нажатием кнопки режим войти в основное меню, к экрану «Режим». Дисплеи измерителей при этом имеют вид: - для измерителя ИПА-МГ4.01:

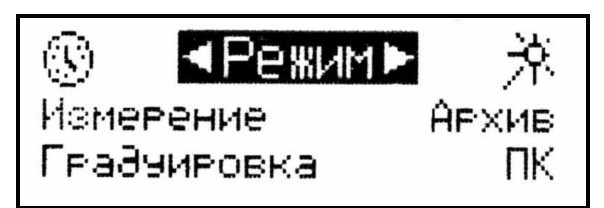

- для измерителя ИПА-МГ4:

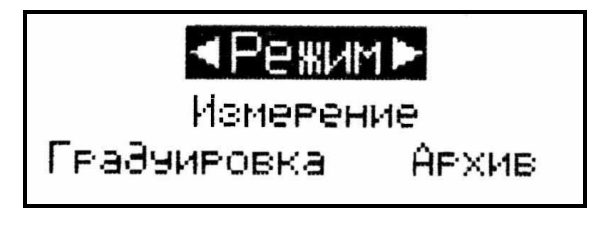

Кнопками 1 установить мигающее поле на пункт «Архив» и нажать кнопку <sup>ввод</sup>. На дисплее высвечивается экран Архива с последним результатом измерений, например № 012.

Для просмотра результатов измерений от №001 до №012 необходимо поочередно нажимать кнопки

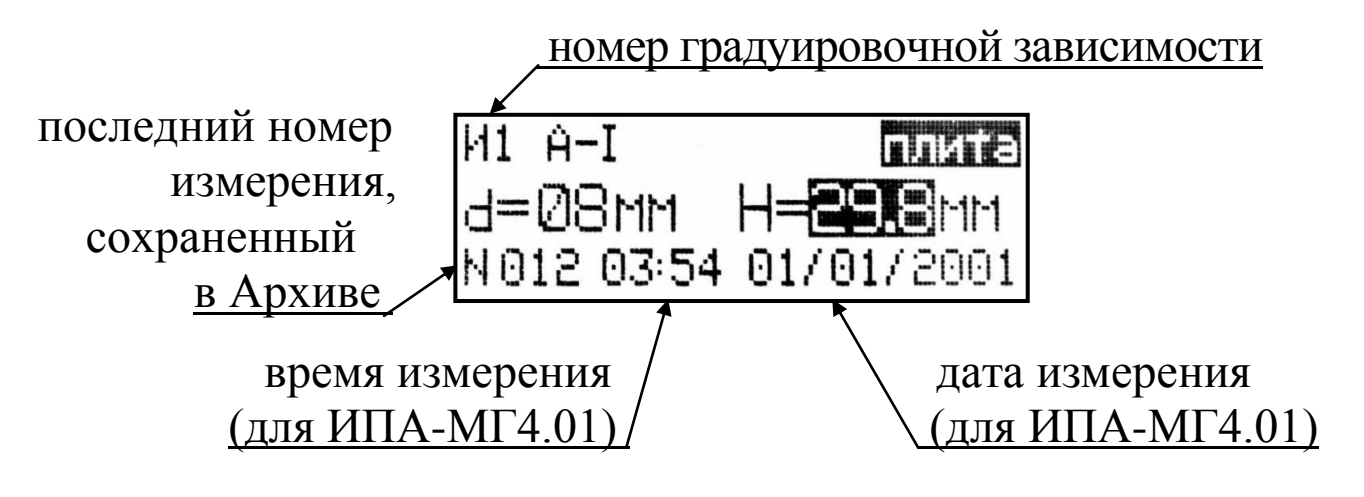

Результаты измерений высвечиваются в инверсном виде (на черном фоне). В данном случае видно, что проводились измерения защитного слоя Н = 29,8 мм, тип изделия - «плита».

**BOSBPAT B APXMB** очистить ячейкэ 002 очистить весь архив

Для удаления содержимого Архива или отдельных результатов измерений, необходимо удерживать кнопку ввод в течение 1 с.

Кнопками переместить мигающее поле на требуемый пункт и нажатием кнопки ввод выполнить действие. В зависимости от выполненного действия измеритель возвращается либо в режим «Архив», либо в основное меню, к экрану «Режим».

Для возврата в основное меню к экрану «Режим» нажать **КНОПКУ РЕЖИМ** 

## 2.7 Порядок работы в режиме «ПК» (для ИПА-МГ4.01)

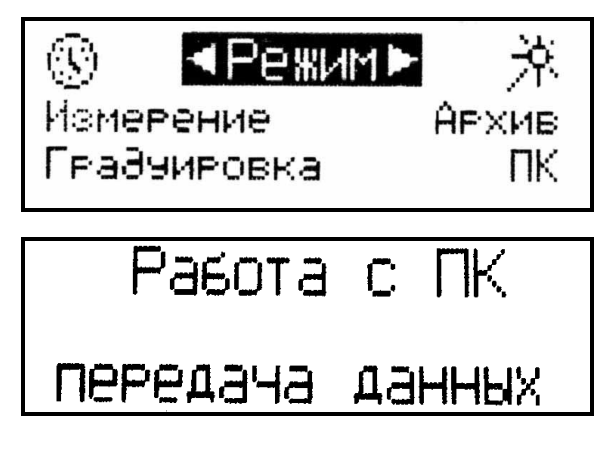

Перевести измеритель в режим передачи данных из архива измерителя в ПК, для чего, нажатием кнопки режим перевести измеритель в основное меню к экрану «Режим», кнопками 1 Переместить мигающее поле на пункт «ПК» и, нажатием кнопки ввод, активировать режим.

## 2.7.1 Системные требования к ПК

Для работы программы необходима система, удовлетворяющая следующим требованиям:

 $-$  операционная система Windows 95, 98, 98SE, 2000, ME, XP © Microsoft Corp;

- один свободный СОМ-порт.

#### 2.7.2 Подключение измерителя к ПК

Для передачи данных используется стандартный СОМ-порт.

Для подключения необходим свободный СОМ-порт. Если порт СОМ1 занят мышью, а СОМ2 имеет разъем отличный от поставляемого в комплекте кабеля, необходимо приобрести переходник СОМ2→СОМ1. Подсоединить кабель, поставляемый в комплекте с измерителем, к компьютеру, второй конец подсоединить к измерителю.

2.7.3 Назначение, установка и возможности программы

2.7.3.1 Назначение программы

Программа для передачи данных предназначена для работы совместно с измерителем ИПА-МГ4.01 фирмы «СКБ Стройприбор». Программа позволяет передавать данные, записанные в архив измерителя, на компьютер.

2.7.3.2 Установка программы

Для установки программы необходимо выполнить следующие действия:

- вставить компакт-диск в привод CD-ROM;

- открыть папку «Programs» на прилагаемом CD;

- найти и открыть папку «Stroypribor Data Transfer»;

- начать установку, запустив файл Install.exe.

После загрузки нажать кнопку «Извлечь». По завершению установки программа будет доступна в меню «Пуск» - «Программы» - «Стройприбор» - «Прием данных».

2.7.3.3 Возможности программы:

- просмотр данных и занесение служебной информации в поле «Примечание» для каждого измерения;

- сортировка по любому столбцу таблицы;

- распечатка отчетов;

- дополнение таблиц из памяти измерителя (критерий: дата последней записи в таблице);

- экспорт отчетов в Excel.

#### 2.7.4 Прием данных с измерителя

2.7.4.1 Включить компьютер и запустить программу «Пуск» - «Программы» - «Стройприбор» - «Прием данных».

2.7.4.2 Подключить измеритель к ПК согласно п. 2.7.2.

2.7.4.3 По окончании процесса определения измерителя компьютером необходимо войти в раздел меню «Операции» и активировать строку «Считать архив», щелкнув по ней левой кнопкой мыши. На экране в табличном виде отобразятся данные, считанные из Архива измерителя.

2.7.4.4 Для редактирования данных необходимо войти в раздел меню «Файл» и активировать строку «Новый», щелкнув по ней левой кнопкой мыши. На экране отобразится табличный файл «Таблица 1» поверх уже имеющегося файла «Прием данных».

2.7.4.5 Сформировать свою таблицу необходимыми данными методом простого перетаскивания результатов (строк), с нажатой и удерживаемой левой кнопкой мыши, из таблицы «Прием данных» в «Таблицу 1».

Теперь можно:

- удалить ненужные данные;

- добавить примечание;

- экспортировать в Excel;

- распечатать отчет.

2.7.4.6 Подробное описание работы с программой находится в файле справки «Пуск» - «Программы» - «Стройприбор» -«Помощь - Прием данных».

2.7.4.7 Если во время передачи данных произошел сбой, на экране ПК появляется сообщение: «Измеритель не обнаружен. Проверить правильность подключения измерителя согласно инструкции и убедиться, что измеритель находится в режиме связи с ПК». В этом случае необходимо проверить подключение измерителя, целостность кабеля и работоспособность СОМ-порта компьютера, к которому подключен измеритель и повторить процесс запуска программы.

2.7.5 Для возврата в основное меню к экрану «Режим» нажать кнопку РЕЖИМ

## 2.8 Порядок работы в режиме «Градуировка»

В данном режиме производится запись в программное устройство измерителя характеристик индивидуальных градуировочных зависимостей, установленных пользователем по результатам испытаний образцов арматуры, имеющей иные магнитные свойства (иная марка стали, наличие термической или термомеханической обработки).

Данный режим необходим для учета магнитных свойств арматуры, прокатываемой из сталей марок Ст3, Ст4 и Ст5, термомеханически упрочненной до классов А400С, А500С, Ат500С соответственно. Основные механические характеристики этой арматуры соответствуют арматуре класса А-III из сталей 35ГС и 25Г2С, однако их магнитные свойства отличаются, что может приводить к существенной погрешности при определении защитного слоя бетона измерителями, основанными на магнитном методе по ГОСТ 22904.

По данным НИИЖБ такая арматура производится на ОАО «Западно-Сибирский металлургический комбинат», ОАО «Криворожский горно-металлургический комбинат «Криворожсталь», ОАО «Северсталь», РУП «Белорусский металлургический завод». Арматура поставляется с серповидным периодическим профилем по ГОСТ 10884.

В измерителе предусмотрена возможность записи характеристик девяти индивидуальных градуировочных зависимостей. При поставке измерителя в ячейки И1 и И2 введена базовая зависимость «А-I», в ячейки ИЗ...И9 введена базовая зависимость «А-III», в связи с чем занесение индивидуальных градуировочных зависимостей заключается в корректировке базовой путем ввода коэффициента совпадения К<sub>с</sub>, вычисляемого измерителем.

2.8.1 Включить питание измерителя и выполнить операции по п. 1.4.6.4, после чего дисплей имеет вид, например:

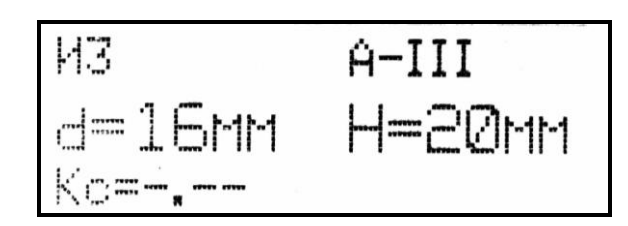

При необходимости изменения номера ячейки и класса арматуры нажать кнопку <sup>d/н</sup>, возбудив мигание номера ячейки, кнопками

Выбрать номер свободной ячейки, например И4 и зафиксировать выбор кнопкой ввод. Мигающее поле перемещается на класс арматуры.

Кнопками 1, У установить требуемый класс (подвергаемый испытаниям), например A-IV, и зафиксировать кнопкой ввод

Для установки иного диаметра арматуры **d** и толщины прокладки Н, с которой будут проводиться испытания, необходимо нажатием кнопки ввод возбудить мигание «d», кнопками установить требуемый диаметр, например 16 мм и зафиксировать **КНОПКОЙ** ВВОД

Мигающее поле перемещается на значение толщины прокладки Н. Аналогично, кнопками и ввод установить толщину, например 30 мм.

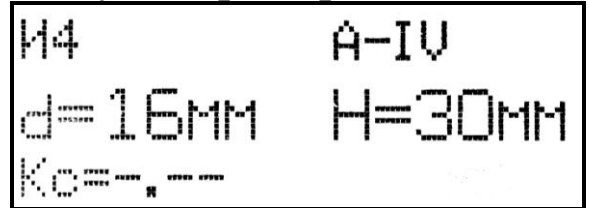

Измеритель готов к уточнению градуировочной базовой зависимости (И4) на арматуре класса A-IV диаметром 16мм в точке, соответ-

ствующей толщине защитного слоя бетона - 30 мм.

2.8.2 Провести испытания арматуры, для чего установить преобразователь на стол, кнопкой ИЗМЕРЕНИЕ вниз (как показано на рисунке 2).

Положить на преобразователь прокладку, а на прокладку арматурный стержень, обеспечив соосность осей преобразователя и стержня и нажать кнопку «ИЗМЕРЕНИЕ» на преобразователе.

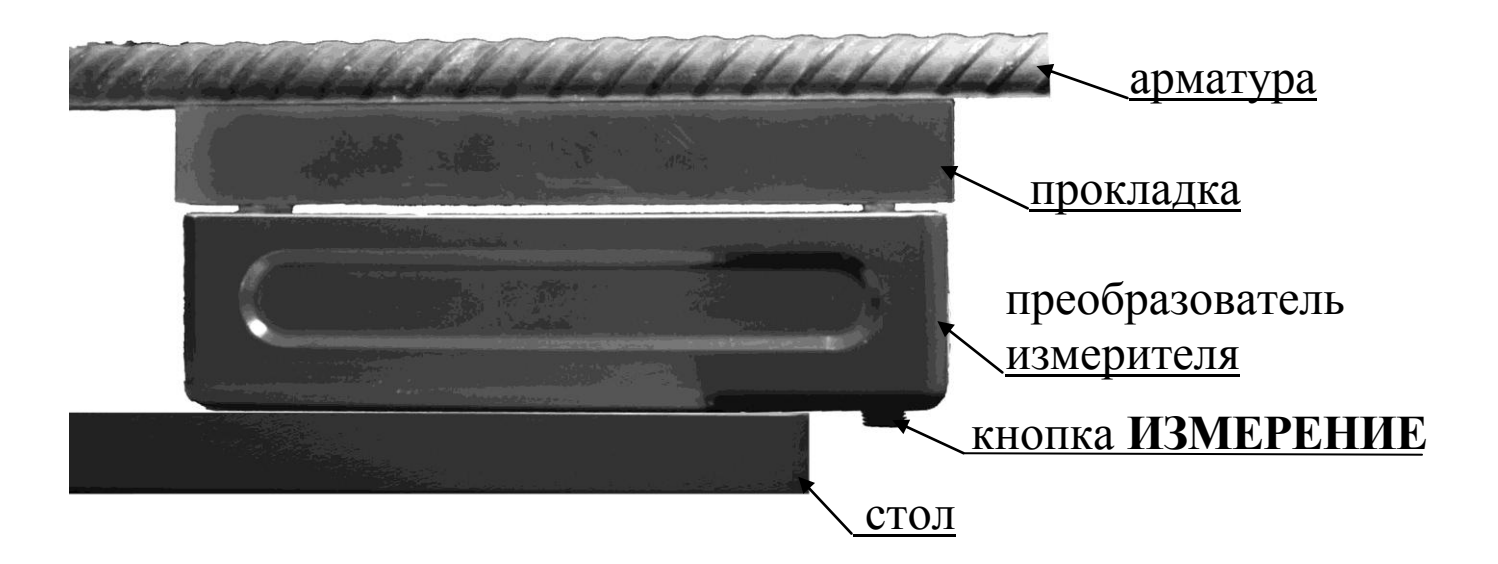

Рисунок 2 - Схема установки для испытания арматуры

Дисплей имеет вид:

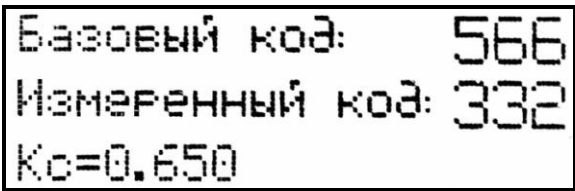

Нажатием кнопки ввод подтвердить полученный коэффициент совпадения К<sub>с</sub> (при необходимости мигающее значение К<sub>с</sub> может быть изменено кнопками

Дисплей имеет вид, например:

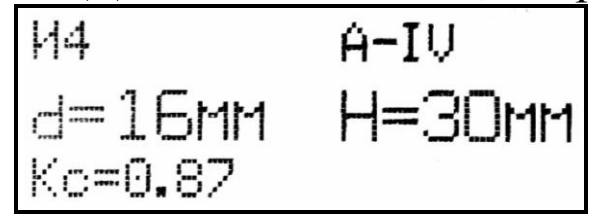

Вид нового семейства градуировочных зависимостей, полученных после корректировки d=16 мм в точке Н=30 мм приведен на рис. 3.

Примечание - Длина стержней, подвергаемых испытаниям, должна быть не менее 600 мм. Размеры прокладок должны быть кратны 5 мм и 10 мм, а толщина в плане -  $35...40$  мм  $\times$ 160...170 мм, материал прокладок - немагнитный (оргстекло, эбонит, текстолит, дерево и т.д.).

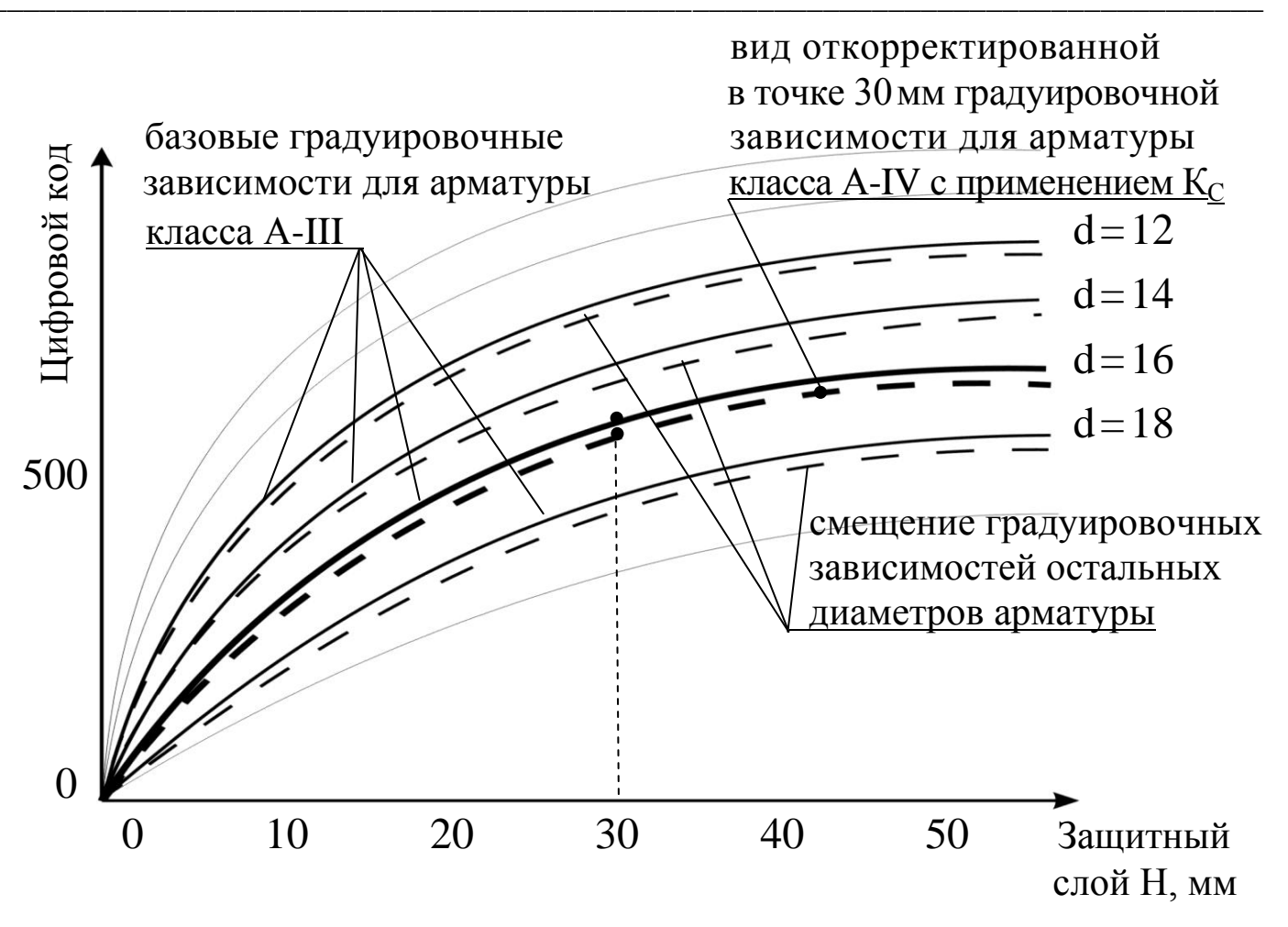

Рисунок 3 - Графическое отображение установленной в точке H=30 мм градуировочной зависимости для d=16 мм класса A-IV

2.8.3 Установление и запись в программное устройство измерителя новой градуировочной зависимости для каждого из диаметров арматуры заключается в проведении испытаний аналогично п. 2.8.2 с применением прокладок, имеющих толщину 5, 10, 15, 20, 25, 30, 40, 50 и более миллиметров (кратно 5 и 10 мм), что позволяет построить кусочно-линейную зависимость, обеспечивающую выполнение измерений с минимальной погрешностью.

Чем больше точек градуировки (защитных слоев и диаметров) получено при построении градуировочных зависимостей, тем выше точность измерений.

Примечания: 1. Установленные в ячейках И1...И9 индивидуальные градуировки могут в дальнейшем корректироваться и меняться пользователем по его усмотрению.

2. Возврат индивидуальных градуировок, установленных пользователем в ячейках И1...И9 к исходным (базовым), осуществляется путем возврата коэффициента совпадения К<sub>с</sub> к нулевым значениям ( $K_C = 0.00$ ).

2.8.4 При обследовании конструкций, когда нет образцов арматуры, уточнение градуировочной зависимости следует производить после вскрытия арматуры и измерения ее диаметра и защитного слоя бетона штангенциркулем. В случае коррозии арматуры оценивают остаточную площадь поперечного сечения и соответствующий диаметр.

2.8.4.1 Если измеренный защитный слой не кратен 5 и 10мм, например 37 мм, необходимо установить преобразователь по оси арматуры через прокладку толщиной 3 мм и ввести значение Н = 40 мм. Последовательность действий аналогична п. 2.8.2.

#### 2.9 Порядок работы при установке календаря и часов (для ИПА-МГ4.01)

2.9.1 Выполнить операции по п. 1.4.7.1, дисплей имеет вид, например:

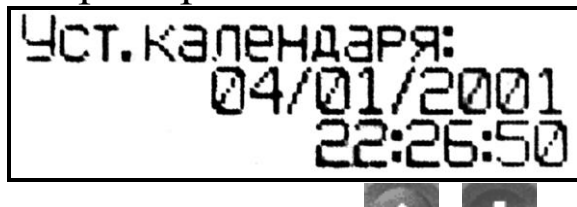

числа, кнопками

2.9.2 При необходимости изменения установок необходимо нажатием кнопки ввод возбудить мигание

внести корректировку и зафиксировать

**КНОПКОЙ** ВВОД Далее, по миганию активного параметра, аналогично установить месяц, год, часы, минуты и секунды.

2.9.3 Установленные дата и время сохраняются в программном устройстве измерителя не менее трех лет, после чего батарея CR-2032 должна быть заменена в условиях изготовителя.

Для возврата измерителя в основное меню к экрану «Режим» нажать кнопку РЕЖИМ

#### 2.10 Порядок работы при включении/отключении подсветки дисплея (для ИПА-МГ4.01)

2.10.1 Выполнить операции по п. 1.4.7.2, дисплей имеет вид, например:

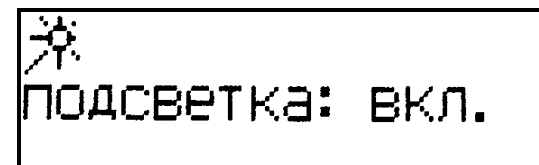

Кнопками ↑, ↓ установить требуемый режим «Вкл»/ «Выкл» и зафиксировать кнопкой ввод

Для возврата измерителя в основное меню к экрану «Режим» нажать кнопку РЕЖИМ

#### 3 Техническое обслуживание

#### 3.1 Меры безопасности

3.1.1 К работе с измерителем допускаются лица, прошедшие инструктаж по технике безопасности при неразрушающем контроле бетонных и железобетонных изделий на предприятиях стройиндустрии, стройках и при обследовании зданий и сооружений.

3.1.2 Дополнительные мероприятия по технике безопасности, связанные со спецификой проведения контроля, должны быть предусмотрены в технологических картах (картах контроля).

## 3.2 Порядок технического обслуживания

3.2.1 Техническое обслуживание измерителя включает:

- проверку работоспособности измерителя (см. п.п.2.1.2...2.1.5);

- профилактический осмотр;

- планово-профилактический и текущий ремонт.

3.2.2 Проверку работоспособности измерителя следует проводить при каждом включении измерителя.

3.2.3. Периодичность профилактических осмотров устанавливается в зависимости от интенсивности эксплуатации измерителя, но не реже одного раза в год.

При профилактическом осмотре проверяется крепление органов управления, плавность их действия и четкость фиксации, состояние соединительных элементов, кабелей и лакокрасочного покрытия. Также проверяется состояние батарейного отсека, налет солей, при необходимости, удаляется с поверхности спичкой и поверхность протирается спиртом.

работоспособности проверку Провести согласно  $\Pi$ . $\Pi$ .  $2.1.2...2.1.5.$ 

3.2.4 Планово-профилактический ремонт проводится после истечения гарантийного срока не реже одного раза в год. Ремонт включает в себя внешний осмотр, замену органов управления и окраску измерителя (при необходимости).

3.2.5 При текущем ремонте устраняют неисправности, обнаруженные при эксплуатации измерителя. После ремонта проводится поверка/калибровка измерителя. Текущий ремонт измерителя проводится разработчиком-изготовителем.

3.2.6 При необходимости замены элемента питания:

- снять крышку батарейного отсека;

- извлечь неисправный элемент;

- протереть спиртом или бензином контакты батарейного отсека и новый элемент питания (рекомендуется использовать щелочные элементы);

- установить элемент питания в батарейный отсек, обращая внимание на полярность, в соответствии с обозначениями на дне батарейного отсека.

Иное включение батареи может привести к выходу измерителя из строя.

- 4 Методика поверки
- 4.1 Операции и средства поверки
- 4.2 Требования безопасности
- 4.3 Условия поверки и подготовка к ней
- 4.4 Проведение поверки
- 4.5 Оформление результатов поверки

## Паспорт измерителей защитного слоя бетона ИПА-МГ4

#### 1 Общие сведения об изделии

1.1. Измерители предназначены для измерения толщины защитного слоя бетона и определения расположения оси арматуры в железобетонных изделиях и конструкциях магнитным методом в соответствии с ГОСТ 22904.

Измерители позволяют определять диаметр арматуры по известной толщине защитного слоя бетона согласно методике ГОСТ 22904 (Приложение Г).

1.2. Область применения измерителей - измерение толщины защитного слоя бетона и расположения арматуры в железобетонных изделиях и конструкциях на предприятиях стройиндустрии и объектах строительства, а также при обследовании эксплуатируемых зданий и сооружений.

1.3 Условия эксплуатации:

- температура воздуха от минус 10 до 40 °С

- относительная влажность воздуха до 95 %

- атмосферное давление от 84,0 до 106,7 кПа (от 630 до 800 мм рт. ст.)

#### 2 Технические характеристики

2.1 Измерители обеспечивают измерение толщины защитного слоя бетона и определение расположения оси арматуры в железобетонных изделиях и конструкциях при параметрах армирования согласно ГОСТ 22904:

- для арматуры диаметром от 3 до 5 мм по ГОСТ 6727

- для арматуры диаметром от 6 до 50 мм класса А-IпоГОСТ5781

- для арматуры диаметром от 8 до 50 мм класса А-ШпоГОСТ5781

2.2 Диапазон измерений толщины защитного слоя, мм:

- при диаметре стержней арматуры 3, 4, 5 мм от 3 до 70

- при диаметре стержней арматуры 6, 8, 10 мм от 3 до 90

- при диаметре стержней арматуры 12, 14, 16, 18, 20ммог5до110

- при диаметре стержней арматуры 22, 25, 28 мм от 5 до 130

- при диаметре стержней арматуры 32, 36, 40 мм от 7 до 140

2.3 Пределы допускаемой основной абсолютной погрешности при измерении толщины защитного слоя бетона для одиночного арматурного стержня, мм, не более  $\pm$  (0,05h<sub>3</sub>+ 0,5), где h<sub>3</sub>- толщина прокладки, имитирующей защитный слоя бетона, мм

2.4 Пределы допускаемой основной погрешности при измерении толщины защитного слоя бетона для конструкции с перекрестным армированием, мм, не более  $\pm$  (0.05h<sub>2</sub>+0.5), при условии:

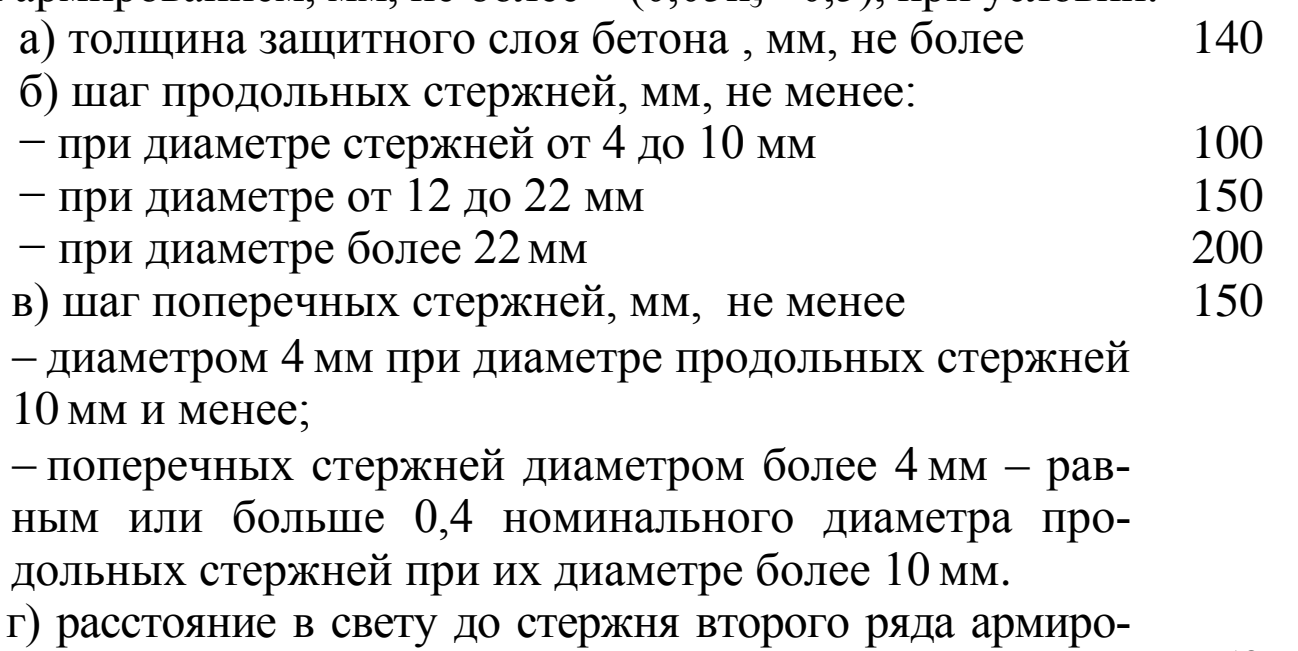

вания (при его наличии), мм, не менее

Примечание - При других значениях параметров перекрестного армирования конструкции предел допускаемой погрешности измерения устанавливают исходя из индивидуальной градуировочной зависимости.

2.5 Допускаемое отклонение, при определении оси арматурного стержня, от действительного его расположения, мм, не более:

-для стержней диаметром от 3 до 10 мм при толщине защитного слоя бетона не более 40 мм;

- для стержней диаметром от 12 до 40 мм при толщине защитного слоя бетона не более 80 мм.

50

 $\pm 10$ 

26 Питание измерителей

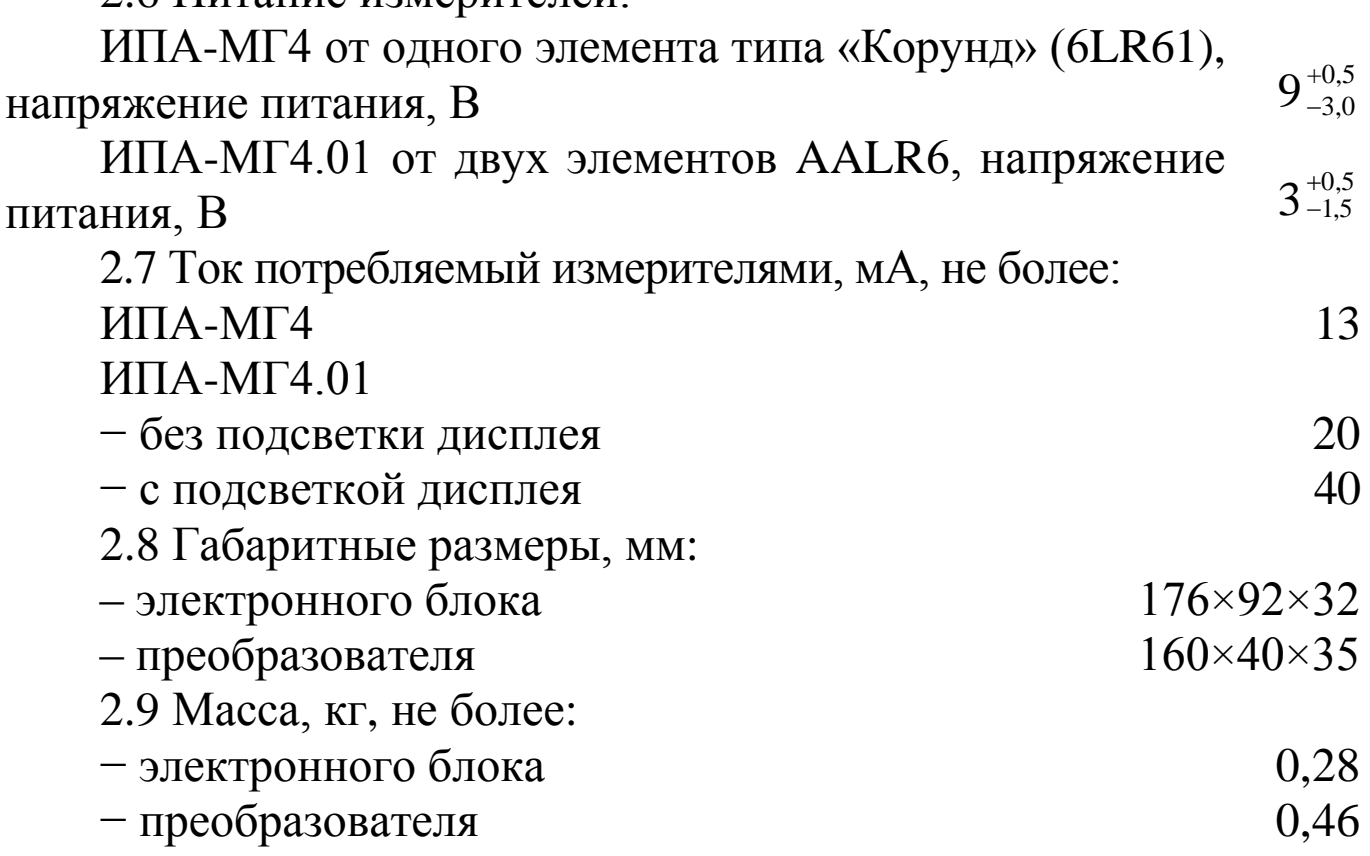

## 3 Комплект поставки

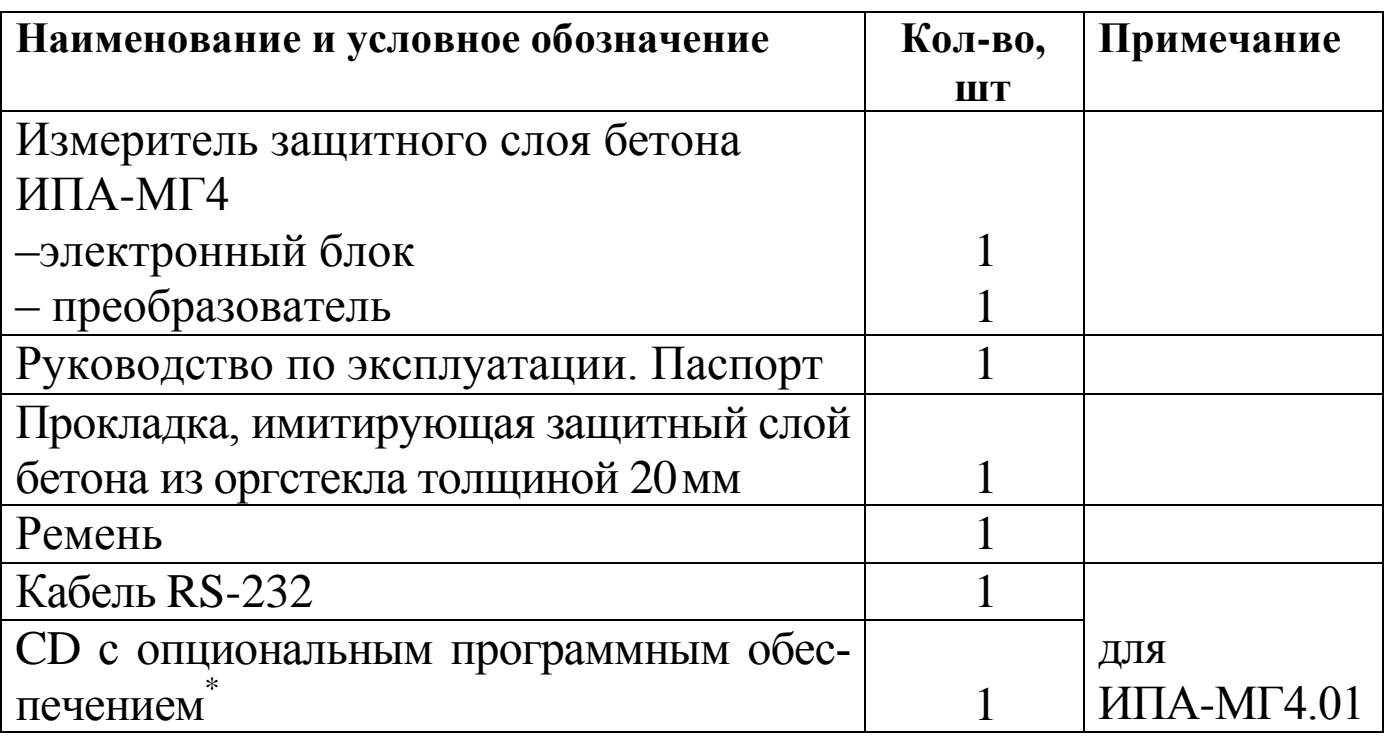

\*Обеспечивает передачу данных из архива электронного блока в ПК